airplain

# **Bedienungsanleitung**

(Version 1.2)

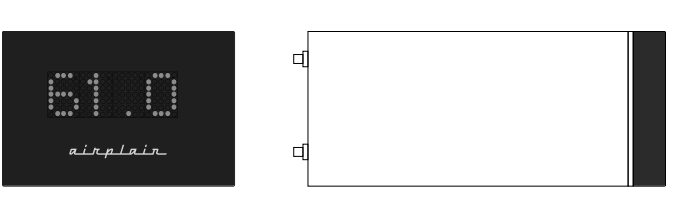

#### dStream

airplain acoustics ltd.

## **Inhalt**

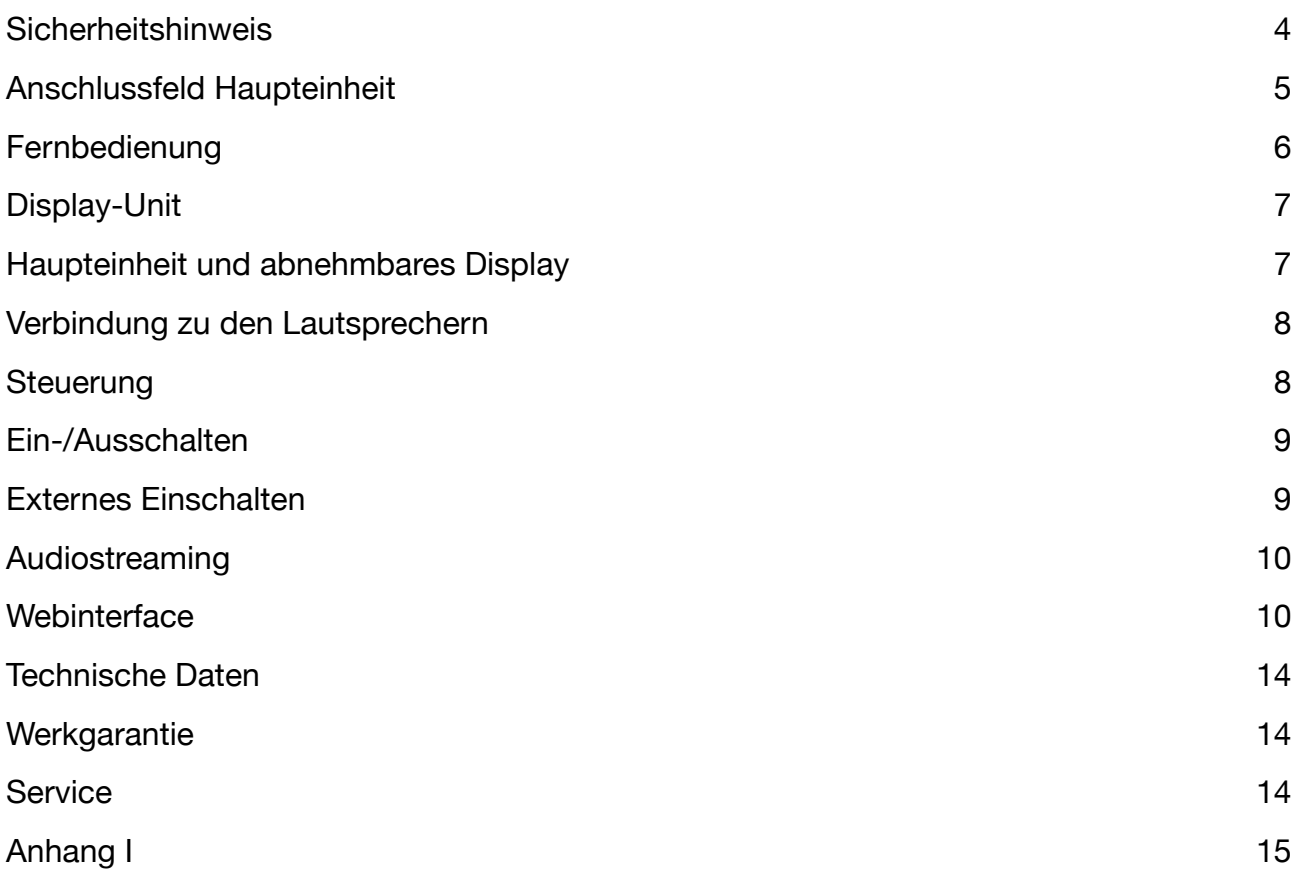

#### **phli und phli mini WEISS-Edition**

Herzlichen Dank für den Erwerb unseres dStream. Dieser wurde sorgfältig hergestellt und ist so gebaut, dass es über viele Jahre Freude bereiten wird. Dabei ist die Möglichkeit vorgesehen, dass technische Neuerungen, welche im Laufe der Zeit erscheinen werden, via eines Hard-, bzw. Software-Upgrades erworben werden können (im Zusammenhang mit den Lautsprecher-Einheiten phli und phli mini. Mehr hierzu erfahren Sie auf unserer Homepage [\(airplain.ch\)](http://airplain.ch).

Zur DSP-Streaming-Unit **dStream** gehören die beiden Lautsprechereinheiten **phli** bzw. **phli mini**  WEISS-Edition. Für die phli und phli mini existiert eine separate Anleitung. Die Lautsprechereinheiten können nur zusammen mit dem dStream betrieben werden. Über den dStream sind via Webbrowser verschiedenste Klanganpassungen möglich unter anderem steht auch ein Raum-EQ zur Verfügung, was eine optimale Anpassung an den Raum ermöglicht.

### <span id="page-3-0"></span>**Sicherheitshinweis**

airplain Produkte werden nach neusten Standards und unter Einhaltung der vorgeschriebenen Normen gebaut und werden vor der Auslieferung sorgfältig geprüft. Trotzdem kann es durch einen technischen Defekt oder einen anderen Grund zu einer Störung oder Fehlfunktion kommen. In jedem Fall ist sofort der Netzstecker zu ziehen, sollte eine Fehlfunktion festgestellt werden, wie z.B. eine hohe Hitzeentwicklung, Störgeräusche oder andere Phänomene. In diesem Fall ist mit der Firma airplain acoustics ltd. unverzüglich Kontakt aufzunehmen, um das weitere Vorgehen zu besprechen. Weiter dürfen durchgebrannte Sicherungen ohne Rücksprache mit dem airplain-Support nicht ersetzt werden.

Es ist untersagt, Teile oder Komponenten von airplain Produkten zu entfernen oder abzuändern und Abdeckungen zu entfernen. Dies ist ausschliesslich geschultem Servicepersonal zu überlassen. Bei Problemen oder Nichtfunktionieren melden Sie sich direkt bei airplain acoustics ltd.

Im Innern der Produkte befinden sich Teile, welche unter lebensgefährdender Spannung stehen. Die Produkte dürfen nur an einem trocken Ort im Inneren betrieben werden. Ebenso darf das System nur mit der angegeben Spannung betrieben werden.

Diese Lautsprechersysteme sind in der Lage dauerhaft hohen Schalldruck zu erzeugen und können bei zu langen Hören in hohen Lautstärken zur irreversiblen Beeinträchtigung des Gehörs führen.

Der Hersteller lehnt jede Haftung ab, wenn die obergenannten Punkte nicht eingehalten werden.

### <span id="page-4-0"></span>**Anschlussfeld Haupteinheit**

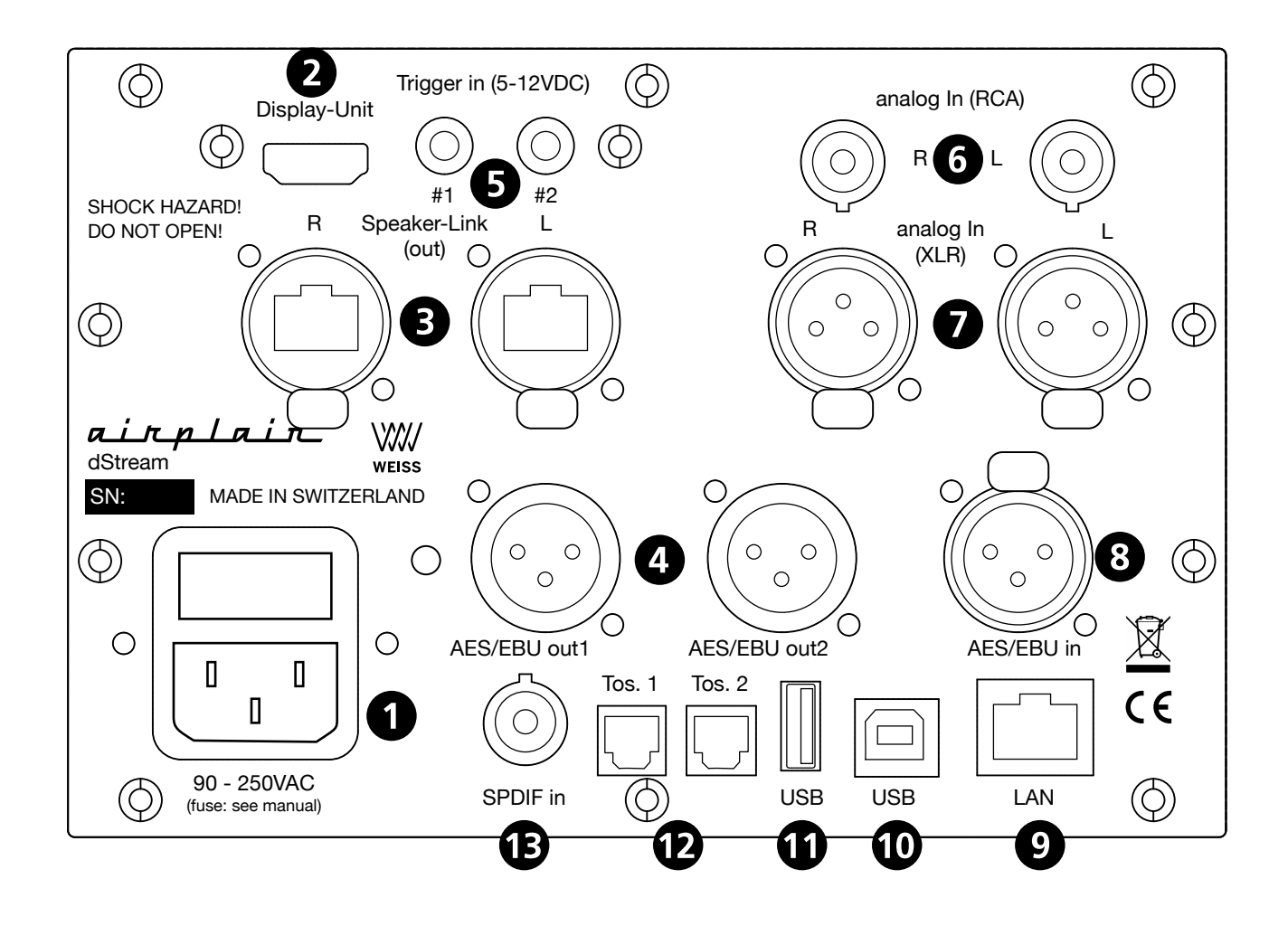

- **1** Netzanschluss/Sicherungsfach
- **2** Anschluss Display-Unit
- **3** Speakerlink (Lautsprecher L/R)
- **4** digitale Ausgänge 1 & 2 (AES/EBU) Fixpegel
- **5** Triggereingänge (5 bis 12V DC)
- **6** analoge Eingänge L/R (asymmetrisch)
- **7** analoge Eingänge L/R (symmetrisch)
- **8** digitaler Eingang (symmetrisch)
- **9** Netzwerk-Anschluss (TCP/IP)
- **10** USB-Anschluss (Mac/PC)
- **11** USB-Anschluss (nur für Updatezwecke)
- **12** digitale Eingänge (Toslink optisch 1 & 2)
- **13** digitaler Eingang (SPDIF coaxial)

### <span id="page-5-0"></span>**Fernbedienung**

Im Lieferumfang ist eine Infrarot-Fernbedienung enthalten. Diese braucht direkten Sichtkontakt zur Display-Einheit.

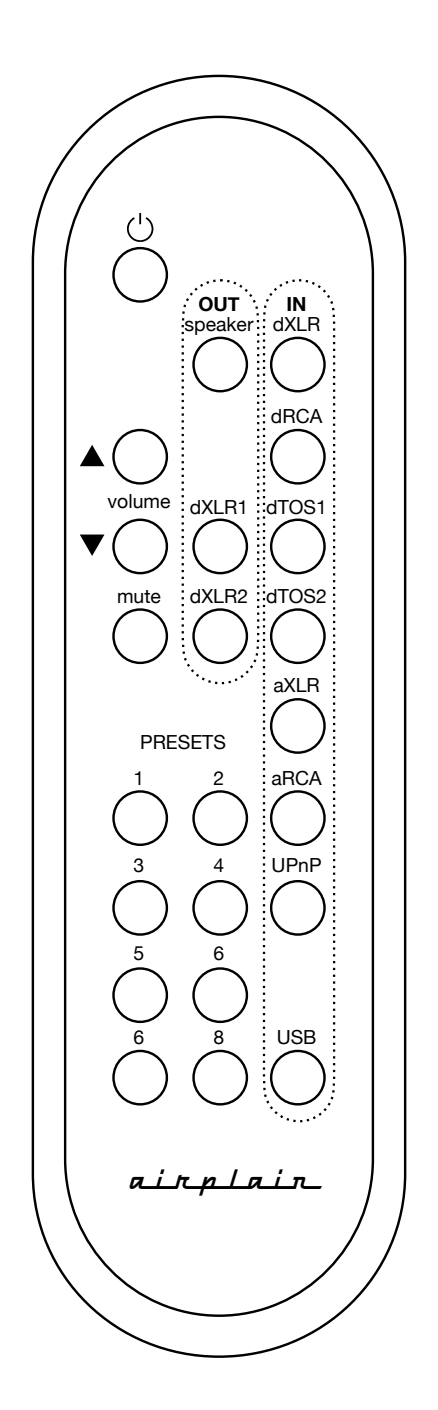

*Oben links:*  : Ein/Ausschalten volume: Lautstärke + / mute: stumm aktivieren/aufheben

*Die Knöpfe in der Spalte ganz rechts dienen zur Eingangswahl (IN):*  dXLR: AES/EBU dRCA: SPDIF (Coax) dTOS1: Toslink (optisch) 1 dTOS2: Toslink (optisch) 2 aXLR: analog symmetrisch aRCA: analog asymmetrisch (Cinch) UPnP: Audiostreaming via Universal Plug 'n' Play USB: USB A (Eingang)

*Die ersten drei Knöpfe der mittleren Kolonne sind zur Ausgangswahl (OUT):*  speaker: (de-)aktivieren digital-Link zu Lautsprecher dXLR1: (de-)aktivieren AES/EBU Out 1 dXLR2: (de-)aktivieren AES/EBU Out 2

*PRESETS:* 

1 … 8: Auswahl der gespeicherten Voreinstellung

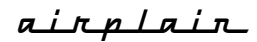

### <span id="page-6-0"></span>**Display-Unit**

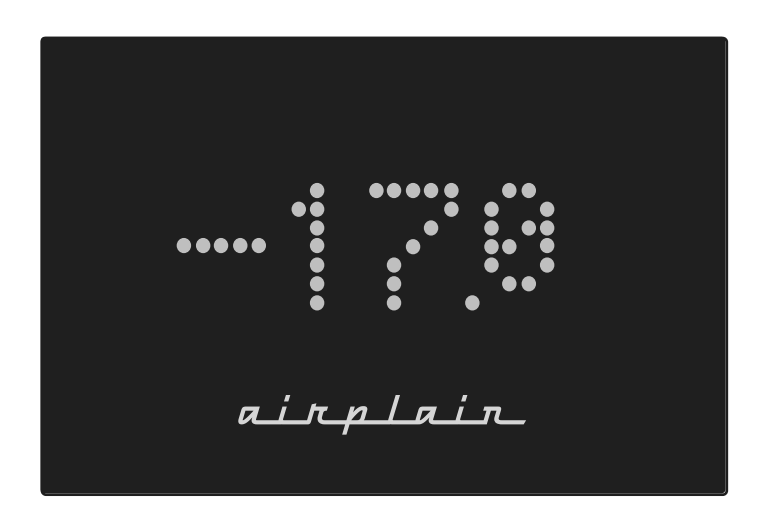

Die Display-Unit kann sowohl gewählten Eingang, die Lautstärke und den Mute-Zustand anzeigen. Dabei ist via Webinterface die Helligkeit bei einer erfolgten Eingabeänderung und im konstanten Betrieb separat einstellbar, ebenso der gewählte Anzeige-Modus.

### <span id="page-6-1"></span>**Haupteinheit und abnehmbares Display**

Der dStream besteht aus einer Haupteinheit und einem abnehmbaren Display-Teil. Beide sind mit einem handelsüblichen HDMI-Kabel verbunden. Das Display kann sowohl magnetisch an der Haupteinheit befestigt werden oder mittels Standwinkel abgesetzt werden. Das ca. 1m lange HDMI-Verbindungkabel kann auch durch ein längeres ersetzt werden. Dazu ist der mit vier Schrauben befestigte Deckel abzunehmen und das Kabel kann dann durch ein längeres ersetzt werden (max. 3m). Wichtig: es dürfen nur passive HDMI-Kabel eingesetzt werden (ohne eingebaute Signalverstärker etc.). Es wird kein HDMI-Video-Signal ausgegeben! Die HDMI Buchse am dStream ist ausschließlich für die Verbindung mit der Display-Unit verwendbar. Die Display-Einheit sollte nur in abgeschaltetem Zustand ein- und ausgesteckt werden.

airplain

### <span id="page-7-0"></span>**Verbindung zu den Lautsprechern**

Die dStream-Unit wurde entwickelt um mit den phli bzw. phli mini betrieben zu werden. Diese enthalten pro Weg je eine Endstufe und einen DA-Wandler. Die dStream-Unit übernimmt die Aufteilung der entsprechenden Frequenzbereiche für Tief-, Mittel- und Hochtöner sowie für den Sub-Out. Die Lautsprecher können nicht ohne dStream betrieben werden. Die Verbindung geschieht mit einem Netzwerkkabel (Ethercon) via Anschluss (3). Übertragen werden vier digitale Streams im AES/EBU-Format und ein Ein-/Ausschaltsignal.

### <span id="page-7-1"></span>**Steuerung**

Die Steuerung geschieht über die mitgelieferte Infrarot-Fernbedienung oder über das Webinterface. Um auf die Weboberfläche zu gelangen wird im Browser folgende URL eingegeben: dstream-[Seriennummer].local

zB. dstream-0001.local für die Seriennummer 0001:

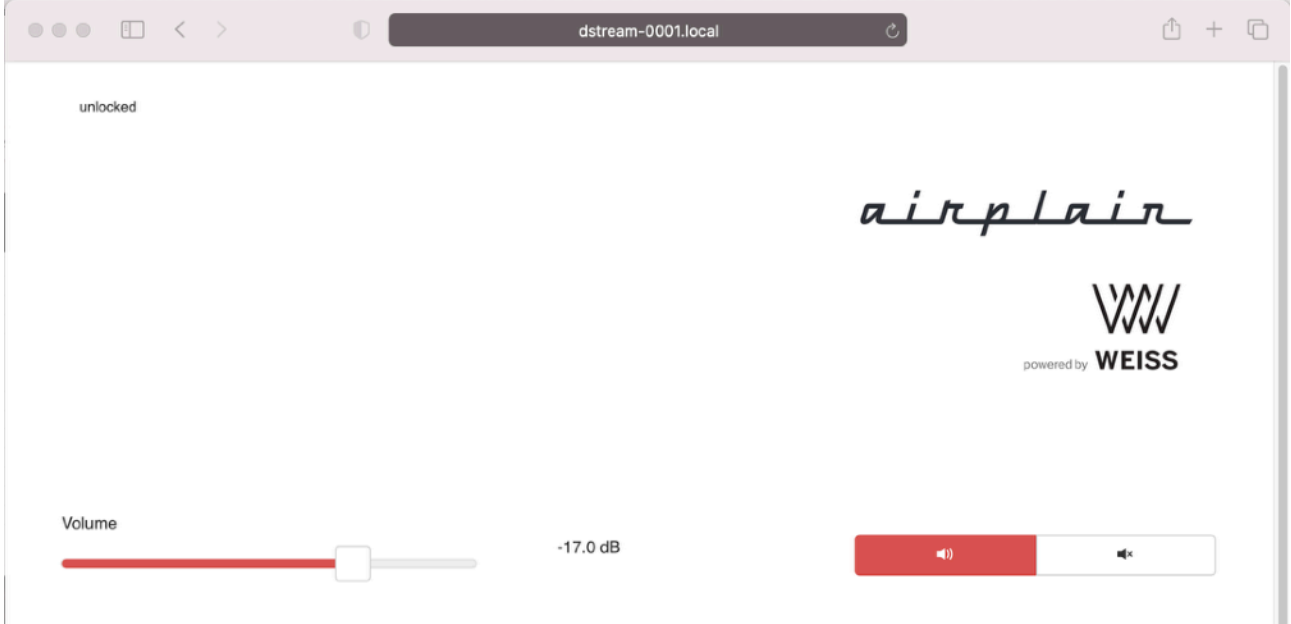

### <span id="page-8-0"></span>**Ein-/Ausschalten**

Das Ein- und Ausschalten erfolgt über die mitgelieferte Fernbedienung oder wie unten beschrieben über die beiden Trigger-Eingänge. Das Display schaltet nach ca. 10 s ein, die Status LED's bei den Lautsprechern schalten nach ca. 1-2 s von rot auf grün, wenn sich die Lautsprecher im Standby-Modus befinden (Hauptschalter muss eingeschaltet sein).

### <span id="page-8-1"></span>**Externes Einschalten**

Die dStream-Unit verfügt über zwei Trigger-Eingänge (5). Sobald an einem dieser beiden Eingänge 5 bis 12 V DC anliegt, schaltet sich das gesamte System ein und geht auf eine zuvor definierte Einstellung, siehe dazu den Punkt PRESETS weiter unten. Der dStream befindet sich nun im automatischen Modus. Wird während des automatischen Betriebs die Quelle gewechselt, geht er dStream in den manuellen Modus. In diesem Fall muss der dStream mit der Fernbedienung abgeschaltet werden.

Sobald das Trigger-Signal vom Quellgerät abgeschaltet wird, geht der dStream in eine 10 sekündige Abschaltverzögerung. Erfolgt während den 10 s eine Änderung des Eingangs via Fernbedienung oder das Web-Interface, schaltet sich das System **nicht** aus. Der dStream schaltet dann vom automatischen in den manuellen Modus und muss mit der Fernbedienung abgeschaltet werden.

Die Abschaltverzögeryung ist vorhanden damit das Gerät nicht automatisch ausschaltet und danach wieder eingeschaltet werden muss, wenn im Anschluss eine andere Quelle gehört werden möchte. Liegen an beiden Trigger-Eingängen Spannungen an, so hat der zuletzt aktivierte Trigger Priorität.

#### **Beispiel 1:**

TV-Gerät: über ein Adapterkabel kann der USB Anschluss eines TV-Gerätes genutzt werden um das System selbständig einzuschalten. Dabei muss im Menü des TV-Gerätes der USB-Anschluss so konfiguriert werden, dass die 5V-Spannung bei der USB-Buchse abgeschaltet wird, wenn das TV-Gerät sich im Standby befindet. Dabei kann bspw. der Toslink-Eingang 1 verwendet werden.

#### **Beispiel 2:**

AV-Receiver: viele AV-Receiver verfügen über einen 12V-Trigger-Ausgang und analoge Vorverstärker-Ausgänge. Mit diesem kann der dStream ebenfalls aktiviert werden und z.B. auf den Eingang analog XLR. Die Lautstärke-Regelung passiert dann über den AV-Receiver.

### <span id="page-9-0"></span>**Audiostreaming**

Es stehen zwei primäre Möglichkeiten für Audiostreaming direkt via Netzwerk zur Verfügung.

#### **UPnP**

Wird der Eingang UPnP angewählt, kann via das UPnP Protokoll Musik gestreamt werden. Via Software von Drittherstellern (App) wird der dStream als Audio-Renderer sichtbar, wenn sich UPnP-Server, Steuerungssoftware und dStream im selben Netzwerk befinden.

#### **Roon**

Roon ist ein häufig verbreitete Audiostreaming-Software, welche es ermöglicht Musik von einem eigenen Musikserver oder via dem Musikstreaming-Dienst QOBUZ oder TIDAL auf verschiedenen Audiogeräte zu streamen. Für den Betreib mit Roon ist eine Roon-Lizenz notwenig und ein Gerät (PC, Mac, NAS oder Roon-Nucleus) auf welchem die Roon-Server Software läuft. Weitere Informationen unter:

https://roonlabs.com

### <span id="page-9-1"></span>**Webinterface**

Über das Webinterface stehen vielseitige Möglichkeiten zur Verfügung. Es stehen nebst Grundfunktion wie Lautstärke, Eingangs- und Ausgangswahl auch eingangs und ausgangsbezogene Filtermöglichkeiten zur Auswahl. Um die Lautsprecher zu aktivieren muss der Button "Speaker" aktiv sein.

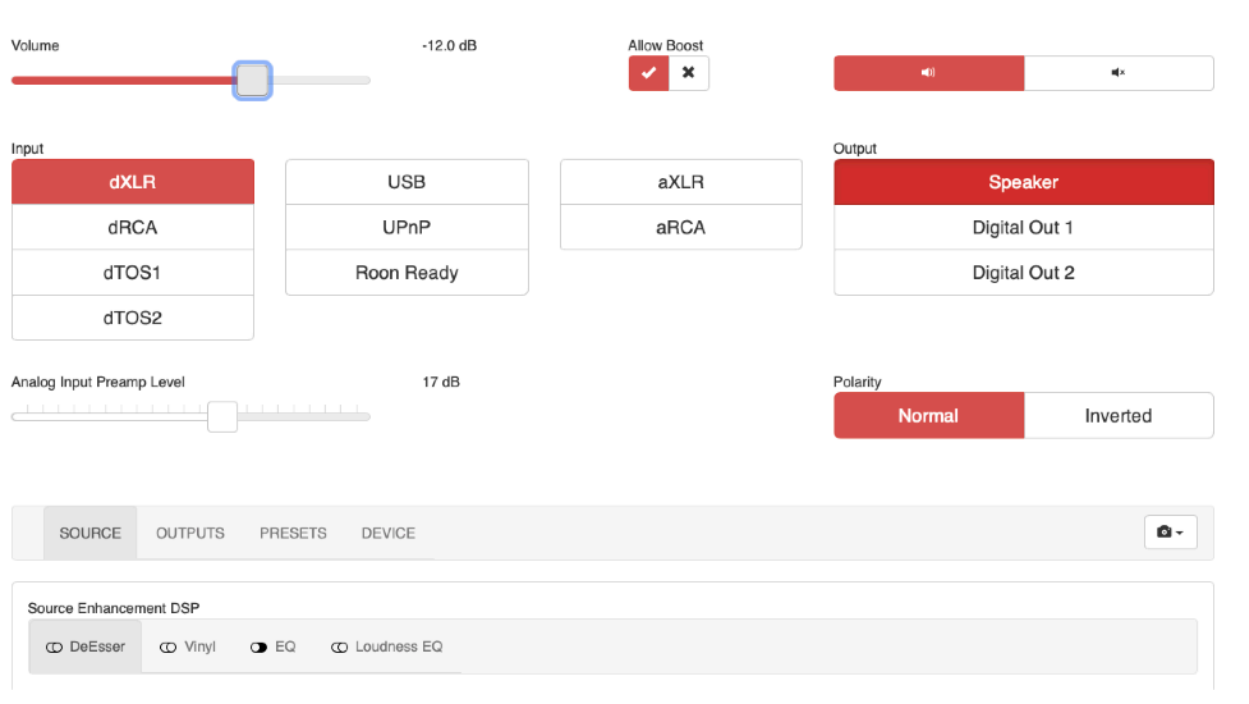

Das phli Musiksystem ist so entwickelt, dass der höchstmögliche theoretische digitale Pegel die maximale Ausgangsleistung bei den Endstufenmodulen in den Lautsprechern erzeugt. Es kann aber bei leisen Aufnahmen der Fall sein, dass dies Maximallautstärke so nicht erreicht werden kann. Dazu steht eine Boost-Funktion zur Verfügung, welche es ermöglicht den Pegel digital um 10 dB höher zu regeln. Dazu die Funktion "Allow-Boost" zu aktivieren. Dies kann allerdings bei sehr lauten Aufnahmen zur Übersteuerung führen (hörbare Verzerrungen des Musiksignals). Die Lautstärke sollte nur so laut aufgedreht werden, dass das System noch sauber klingt. Für die Analogeingänge steht zudem ein Input-Lautstärkeregler zur Verfügung. Dieser sollte so eingestellt werden, dass der höchst Eingangspegel der angeschlossenen Quelle gerade noch unverzerrt ertönt. Die Boost Funktion sollte nur verwendet werden, wenn der Pegelsteller bei den Lautsprechern (hinten) auf 0 dB steht. Sollte der auf -10 dB oder kleiner stehen, sollte dieser zuerst auf 0 dB gestellt werden.

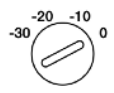

#### **SOURCE**

Unter SOURCE stehen verschiedene Filter wie ein parametrischer Equalizer, ein Vinyl-Emulator, eine De-Esser-Funktion oder eine Loudness-Regelung zur Verfügung. Diese wirken nur auf die ausgewählte Quelle und sind im Anhang I beschrieben.

#### **OUTPUTS**

Unter der Rubrik OUTPUTS steht für jeden Ausgang ein Raum-Equalizer zur Verfügung. Bei den externen digitalen Ausgängen kann zudem die Samplingfrequenz gewählt werden. Ebenso steht für alle Ausgänge eine Lautstärke Grundeinstellung zur Auswahl. Beim Airplain Speaker Ausgang sollte diese immer auf dem Maximum eingestellt sein (0.0 dB). Mittels "Source Encancement" kann eingestellt werden, ob allfällige Filter umgangen werden sollen (siehe Anhang I).

#### **PRESETS**

Unter PRESETS findet sich die Möglichkeit beliebige Filter-Einstellungen wie EQ, Dynamics etc. (siehe Anhang I) zu speichern. Nachdem eine gewünschte Einstellung festgelegt wurde, wird als erster Schritt ein "Snapshot" erstellt, und mit "Save As" mit einem eigenen Bezeichnung gespeichert.

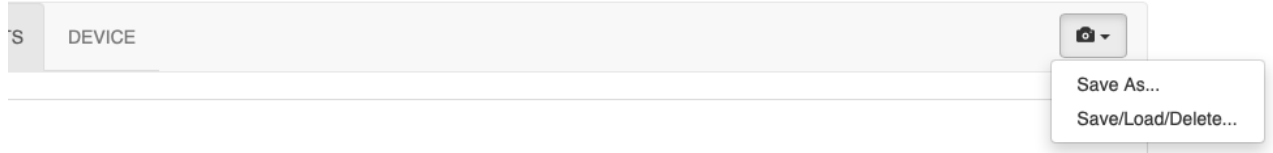

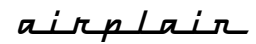

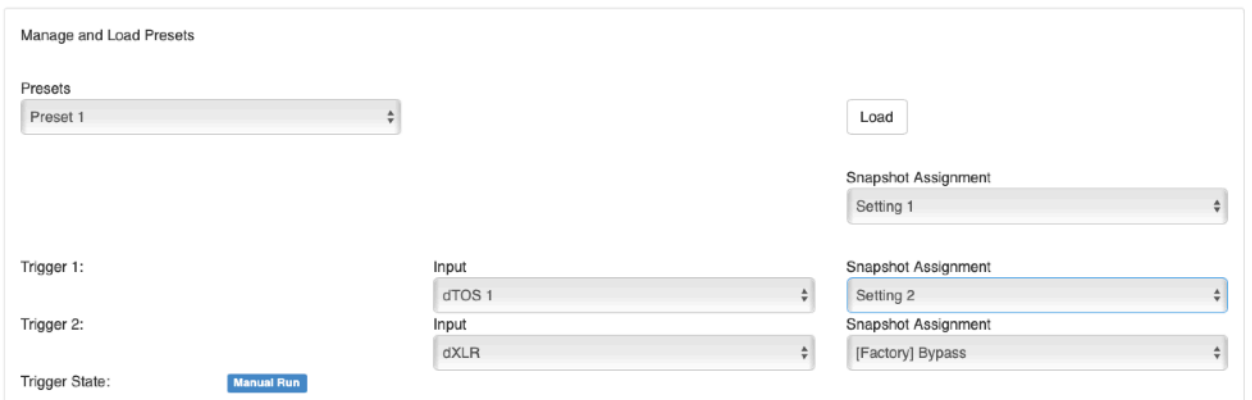

In einem zweiten Schritt, wird der gespeicherte Snapshot einem Preset und/oder einem Trigger zugeordnet.

Im obigen Beispiel wurde dem Preset 1 (Fernbedienung) der Snapshot "Setting 1" zugeordnet und dem Trigger 1 das "Setting 2". Zudem kann bei den Triggern der gewünschte Eingang ausgewählt werden (im Beispiel "dTOS 1".

Wird nun der Trigger aktiviert, so startet der dStream und wählt den Eingang "dTOS 1" sowie den Snapshot "Setting 1" aus.

Unter dem Menuepunkt "Save/Load/Delete..." können die Snapshots verwaltet werden.

#### **DEVICE**

Hier finden sich gerätespezifische Einstellungen, wie die Helligkeit des LED-Displays und die Auswahl für die Anzeigeeinheit.

Wird "der Menüpunkt "Master Volume Throttle" ausgewählt, stellt sich der dStream beim Aufstarten auf eine fixe Lautstärke (-24 dB), ansonsten wird der zuletzt eingestellte Lautstärkewert verwendet.

Mit dem Button "Check for Update" kann nach allfälligen Software-Updates gesucht werden. Dazu muss der dStream mit dem Internet verbunden sein. Ist ein Update vorhanden wird dies

Firmware Release Notes

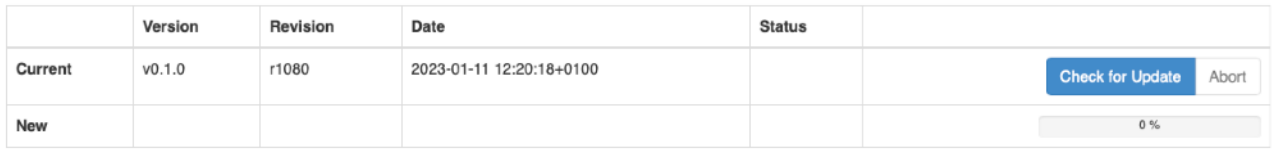

angezeigt und kann heruntergeladen und installiert werden. Danach wird der dStream neu gestartet (Reboot with Update). Die Voreinstellungen bleiben von diesem Vorgang unangetastet.

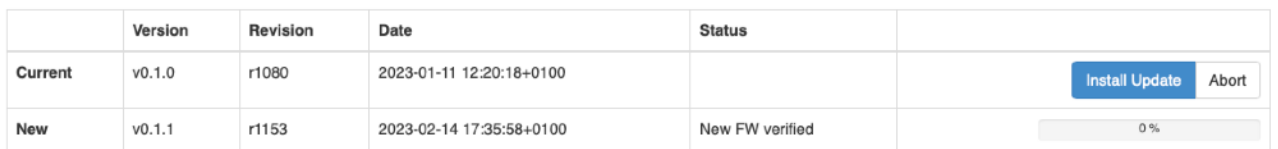

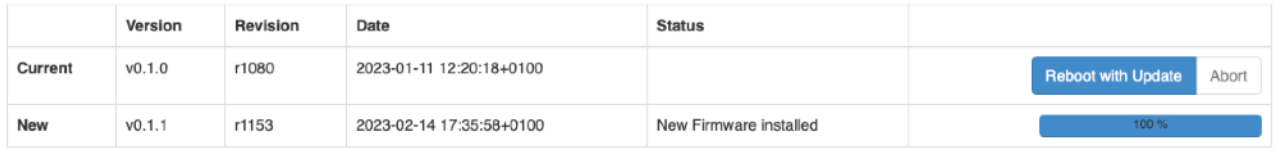

Der Service-Mode ist nur für Fachpersonen zugänglich und ist mit einem Passwort geschützt. Hier dürfen unter keinen Umständen Änderungen vorgenommen werden, da sonst das Produkt beschädigt werden kann.

#### <span id="page-13-0"></span>**Technische Daten**

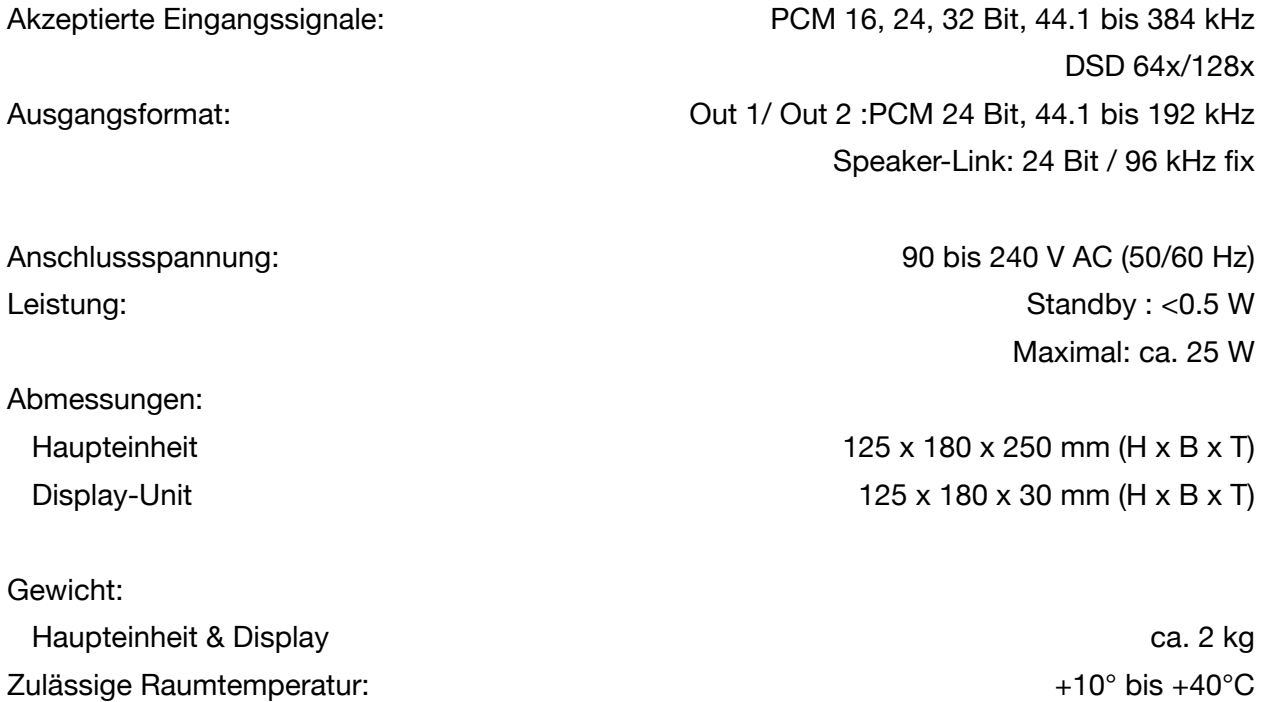

Relative Luftfeuchtigkeit: max. 75% (nicht kondensierend) Sicherung (bei 200...240V) 1 A träge

\*untere Grenzfrequenz variabel (-3 dB) \*\*abhängig von eingestellter unterer Grenzfrequenz

### <span id="page-13-1"></span>**Werkgarantie**

Die vom Hersteller gewährte Garantie beträgt 10 Jahre ab Kaufdatum für mechanische und elektromechanische Komponenten sowie 5 Jahre für elektronische Komponenten (dStream). Von dieser Garantie ausgenommen sind Defekte, welche durch unsachgemässe Bedienung bzw. Anwendung hervorgerufen worden sind.

### <span id="page-13-2"></span>**Service**

Im Falle eines Defektes oder einer Störung, wenden Sie sich direkt an airplain acoustics ltd:

airplain acoustics ltd. Kempttpark 3 8310 Kemptthal

Tel. +41 52 511 13 18 email: [support@airplain.ch](mailto:support@airplain.ch)

### <span id="page-14-0"></span>**Anhang I**

### **FILTER-PLUGINS**

Um die Filter zu aktivieren muss unter dem jeweiligen Ausgang (Aiprlain Speaker / Out 2 / Out2) das "Source Enhancement" jeweils eingeschaltet (Enable) sein.

#### **De-Esser**

Das De-Esser-Plugin reduziert kritische, scharfe Klänge, die im Hochfrequenzbereich von Musik auftreten können. Dieses Plugin kann also von Vorteil sein, wenn Ihre Lieblingsaufnahme einige unangenehme scharfe Klänge enthält. Schärfe kann aber auch beim Mastering oder durch ungünstige Konstellationen im Wiedergaberaum entstehen.

Das De-Esser-Plugin bietet Ihnen zwei Einstellungsmöglichkeiten - den Amount und den Modus des De-Essers.

Die beiden Modi verhalten sich bei der Erkennung von kritischer Schärfe unterschiedlich und können durch Antippen des gewünschten Modus ausgewählt werden. Die rote Markierung zeigt an, welcher Modus aktiv ist. Für die selektive Beseitigung unangenehmer Schärfen ist der Modus Surgical zu bevorzugen. Ist ein insgesamt weicherer Klang des Hochtonanteils gewünscht, empfiehlt sich der Modus Smooth. Die Unterschiede zwischen den beiden Modi und deren Verwendung werden in Abschnitt 4.7 ausführlich beschrieben. Durch Verändern des Amount-Schiebereglers können Sie die Wirkung des De-Esser-Effekts verändern. Wenn der Schieberegler auf der Position 0dB steht, ist der Einfluss des De-Essers maximal.

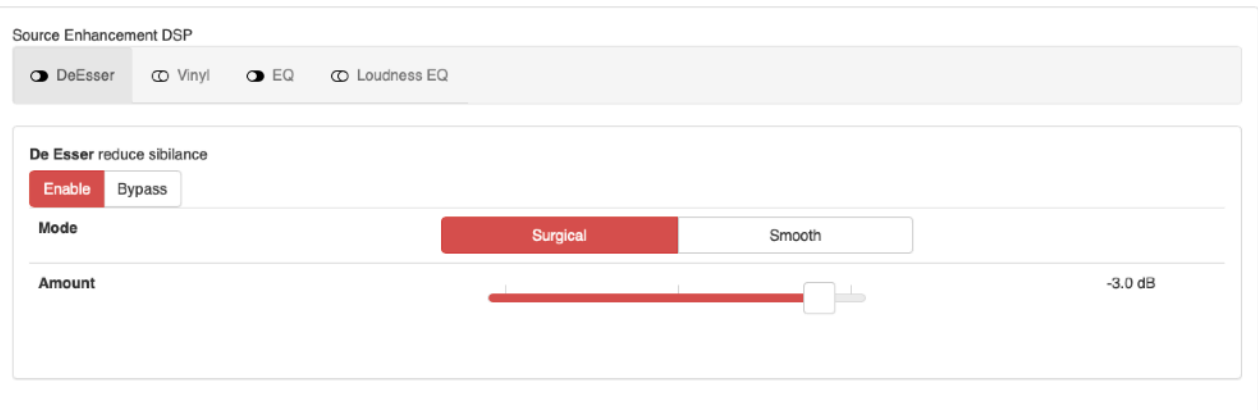

#### **Vinyl-Emulator**

Durch Antippen oder Berühren des gewünschten Plugins auf der hellgrauen Registerkarte werden seine speziellen Funktionen und Benutzerparameter unterhalb der grauen Registerkarte angezeigt.

Um zu markieren, welches Plugin angezeigt wird, wird das ausgewählte Plugin in einem dunkleren Grau hervorgehoben. In diesem Bildschirmfoto ist das Vinyl-Plugin ausgewählt. Um ein Plugin einoder auszuschalten, tippen Sie einfach auf die Registerkarte Aktivieren/Bypass. Die Auswahl ist rot hervorgehoben.

Durch Bewegen des Schiebereglers können Sie den Benutzerparameter Sättigung einstellen. Mit dem Parameter Sättigung wird die Stärke des Vinyl-Emulations-Effekts eingestellt. Er muss je nach Lautstärke der Aufnahme und je nach dem vom Hörer erwarteten Effekt eingestellt werden. Beachten Sie, dass bei zu hohen Sättigungseinstellungen die Audioqualität schlecht werden kann. Beginnen Sie z.B. mit der Einstellung 0dB. Der Grad der Sättigung wird auf der rechten Seite in dB angezeigt.

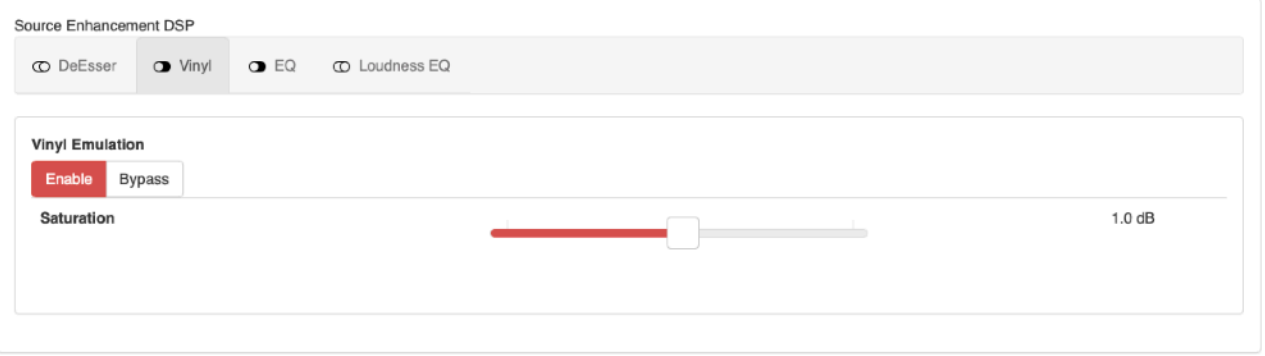

#### **EQ**

Auf dem nachfolgenden Bildschirmfoto ist das EQ-Plugin ausgewählt. Dieses Plugin bietet Ihnen 3 Bänder zur Entzerrung. Alle Einstellungen können von Ihnen festgelegt werden.

Ein Frequenzgangdiagramm über alle Bänder gibt einen informativen Überblick über Ihre EQ-Einstellungen.

Ein kleines Beispiel soll Ihnen einen Eindruck von der Funktionalität und den vielfältigen Möglichkeiten des EQs geben:

- Das 1. Band ist ein glockenförmiges Peaking-Filter, das bei 117 Hz um 0.8 dB verstärkt. Der Q-Wert gibt die Breite der Glockenform an. Je kleiner der Q-Wert ist, desto breiter ist die Glocke.

- Das 2. Band ist ein glockenförmiges Peaking-Filter, das bei 2.79 kHz um 2.3 dB abschwächt.
- Das 3. Band ist ein High-Shelf-Filter, das Frequenzen über 4.98 kHz um 1.4 dB anhebt.

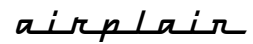

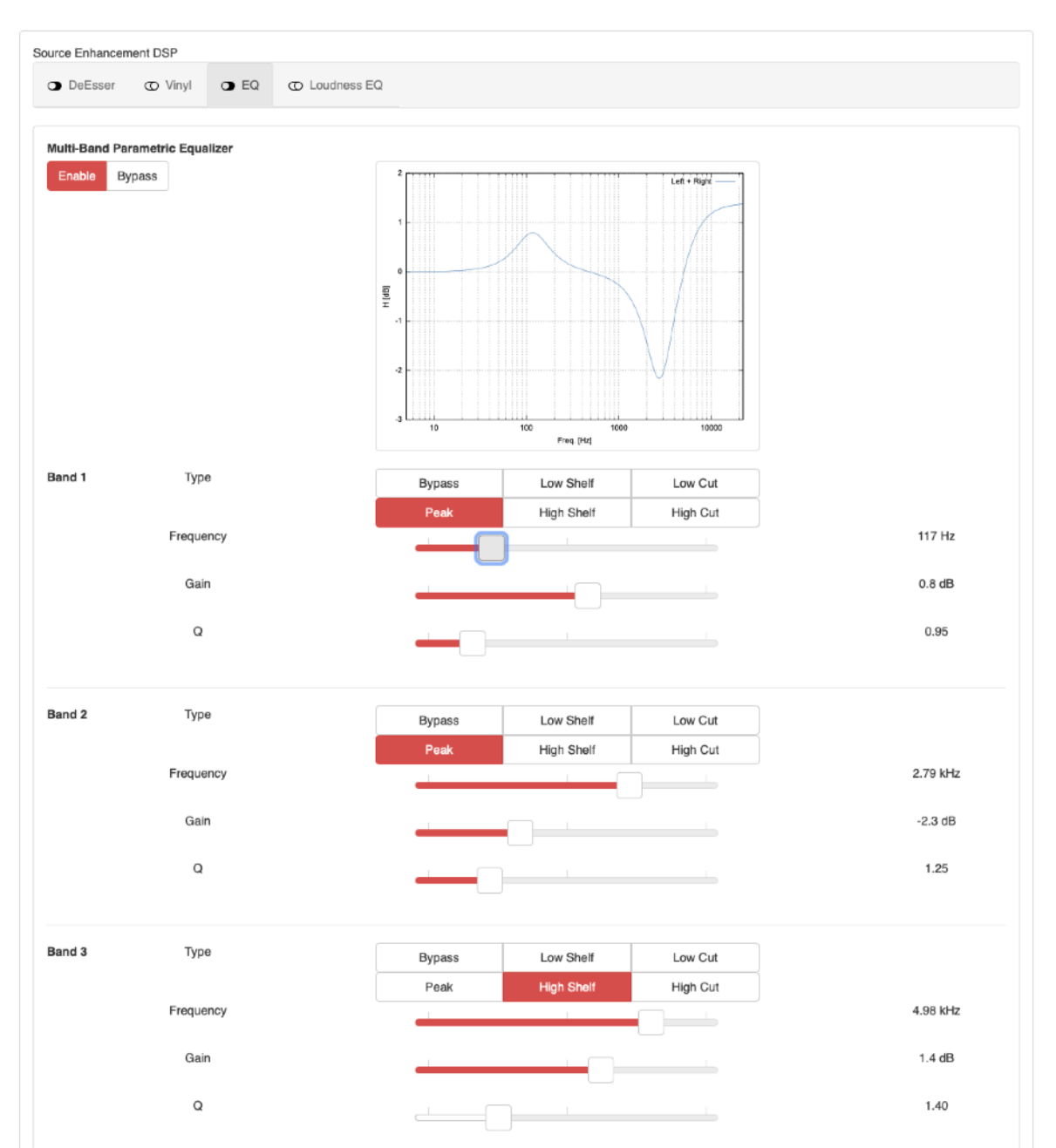

#### **Loudness-EQ**

Der unten dargestellte Lautheits-EQ basiert auf dem Equalizer-Patent von Bernhard Schwede. Die Idee hinter dieser Entzerrung basiert auf psychoakustischen Grundlagen.

Vor allem die psychoakustische Größe Lautheit ist namensgebend und wesentlich für das EQ-Design von Schwede. In der Akustik beschreibt diese Lautheit die subjektive Wahrnehmung des Schalldrucks. Schwedes EQ-Design berücksichtigt dann diese subjektive Wahrnehmung, um eine angenehmere Wiedergabe hinsichtlich der Schallintensität zu schaffen. Das spezifische Design von Schwedes Patent ist in dem hier vorgestellten Plugin umgesetzt.

Zusammengefasst bietet Ihnen dieser EQ die Möglichkeit, die Wiedergabelautstärke so zu beeinflussen, dass der resultierende Lautheitseindruck über das gesamte hörbare Frequenzspektrum authentischer wird.

Wählen Sie über das Drop-Down-Menü Ihren gewünschten Lautstärkepegel. Diese zehn verschiedenen Pegeleinstellungen in dB sind mit Vergleichen illustriert, die eine intuitive Nutzung des Plugins ermöglichen. Beginnend mit dem niedrigsten Pegel von 60 dB können Sie die Lautheit bis auf 105 dB erhöhen.

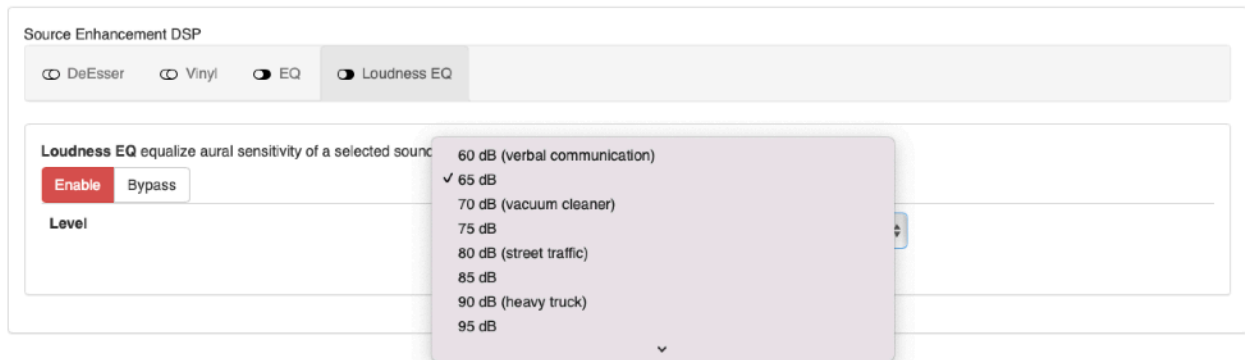

#### **Room EQ (Rubrik OUTPUTS)**

Der Room EQ ist für die Lautsprecher-Ausgänge und Digital 1&2 Outputs verfügbar. Er funktioniert analog dem weiter oben beschriebenen EQ bietet allerdings fünf anstatt drei Einstellmöglichkeiten. Der Room EQ wird primär eingesetzt um die Lautsprecher auf den Hörraum anzupassen. Dabei können Raummoden und die Tonalität angepasst werden. Idealerweise sollte hierfür der Raum gemessen werden. Die Firma airplain und Vertriebspartner bieten eine solche Einmessung auf Wunsch an